Connecter le clavier

Guide d'information rapide

#### 1 Connect the keyboard and the second of the keyboard and the second of the keyboard

# Venue 10 Keyboard

7000 Series

## Quick Start Guide

Printed in China.

Contact Dell **Contact Dell**<br>Contacter Dell<br>**Contacter Dell** 

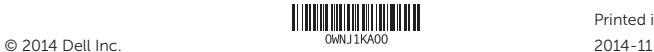

Regulatory and safety **Régulatory and sarety<br>Réglementations et sécurité de la proponction dell.com/regulatory\_compliance** 

#### Product support and manuals

Regulatory model **Regulatory model**<br>Modèle réglementaire **Europe Communister de la Forma KW14M02** 

Support produits et manuels

dell.com/support dell.com/support/manuals

- **a**. Turn on the tablet and ensure Bluetooth is enabled.
- **b.** Align the keyboard slots with the tablet connectors, and insert the tablet into the keyboard. The keyboard backlight and the Caps Lock status light turn on.
- a. Allumez la tablette et assurez-vous que le Bluetooth est activé.
- b. Alignez les emplacements du clavier avec les connecteurs de la tablette, puis insérez cette dernière dans le clavier. Le rétroéclairage du clavier et le voyant de verrouillage des majuscules sont activés.

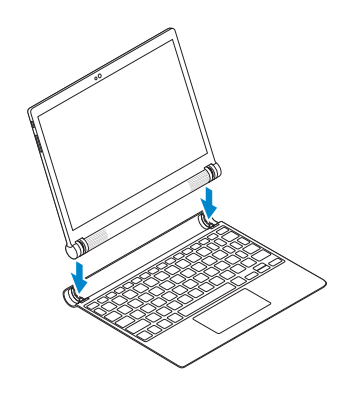

#### 2 Pair the keyboard

Apparier le clavier

- a. Wait for the keyboard to be detected by your tablet.
- **b.** Tap Scan if a message appears stating that the keyboard is not connected.
- c. Enter the password displayed on the screen when prompted.
- a. Attendez que le clavier soit détecté par votre tablette.
- b. Tapez sur Rechercher si un message apparaît, vous indiquant que le clavier n'est pas connecté.
- c. Saisissez le mot de passe affiché à l'écran lorsque vous y êtes invité.

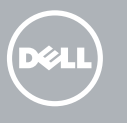

## Shortcut keys

Touches de fonction

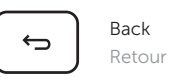

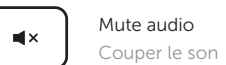

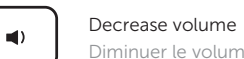

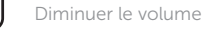

Increase volume Augmenter le volume

Play previous track/chapter Lire le morceau ou le chapitre précédent

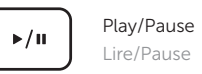

 $\blacksquare$  ((1)

 $H -$ 

#### Play next track/chapter  $\blacktriangleright$ Lire le morceau ou le chapitre suivant

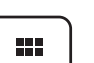

All apps Toutes les applications

1. Connecteurs de la tablette (2) 2. Touches de fonction

> Action menu Menu d'action

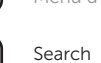

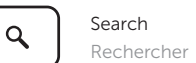

Toggle keyboard backlight  $\frac{1}{2} \sum_{i=1}^{N} \sigma_i$ Définir le rétroéclairage du clavier

 $\ddot{\mathrm{Q}}$ 

Decrease brightness Diminuer la luminosité

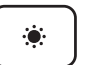

Increase brightness Augmenter la luminosité

Screen lock  $\triangle$ Verrouillage de l'écran

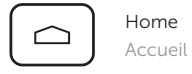

#### Features

Caractéristiques

- 1. Tablet connectors (2)
- 2. Shortcut keys
- 3. Home key
- 4. Touchpad
- 5. Click area

3. Bouton Accueil

- 
- 4. Pavé tactile
- 5. Zone de clic

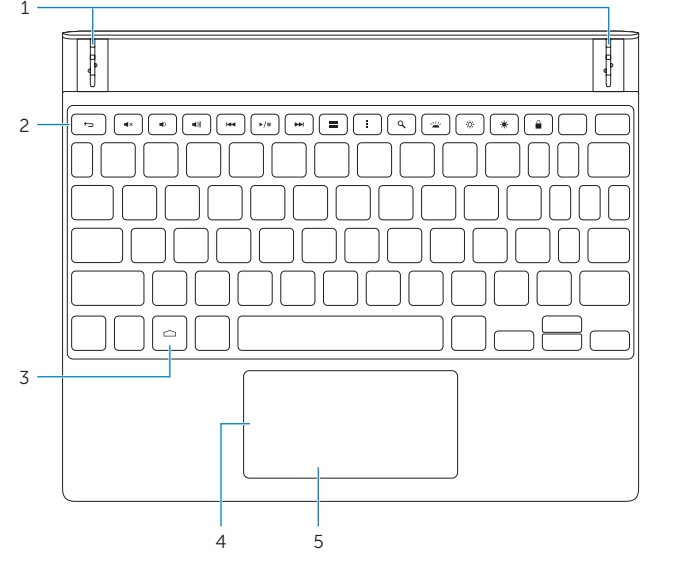

### Disconnecting the keyboard

Déconnexion du clavier

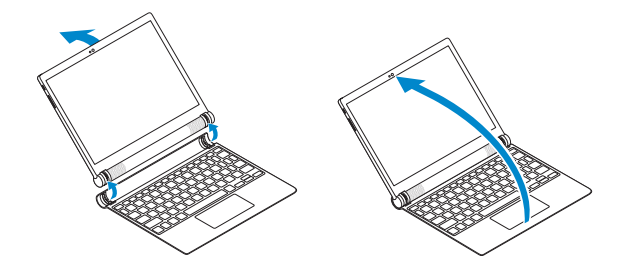

Turn the tablet outward to disconnect the keyboard.

Tournez la tablette vers l'extérieur pour déconnecter le clavier.